# Advanced Computer Networking (ACN)

Exercise 1 – Solution

## **Prof. Dr.-Ing. Georg Carle**

Sebastian Gallenmüller, Max Helm, Benedikt Jaeger, Marcel Kempf, Patrick Sattler, Johannes Zirngibl

Chair of Network Architectures and Services School of Computation, Information, and Technology Technical University of Munich

# <span id="page-1-0"></span>**[Outline](#page-1-0)**

**[Announcements](#page-2-0)** 

[Tutorial1 – Problem 0: Getting Access](#page-3-0)

[Tutorial1 – Problem 1: Git Access](#page-4-0)

[Tutorial1 – Problem 2: SSH and Virtual Machine \(VM\) Access](#page-10-0)

[Tutorial1 – Problem 3: Jupyter Introduction](#page-18-0)

[Tutorial1 – Problem 4: IPv6](#page-27-0)

#### <span id="page-2-0"></span>**For questions and problems:**

- Always use this mail address: acn@net.in.tum.de
- If you reply to a mail always use Reply All, usually results in a faster response

#### **Tutorial**

- Deadline for tutorial1 was 15 minutes ago
- If you haven't yet, commit and push your solution now

#### <span id="page-3-0"></span>Demo

- Clone repository
- Boot VMs and log in
- Merge remote branch
- Copy repository to VM
- Build SSH tunnel and start Jupyter notebook
- SSH agent

#### <span id="page-4-0"></span>**1 a)**

Explain the differences between the Git commands add, commit, and push.

### **1 a)**

Explain the differences between the Git commands add, commit, and push.

According to git man:

- git-add (1) Add file contents to the index.
- git-commit (1) Record changes to the repository.
- git-push (1) Update remote refs along with associated objects.

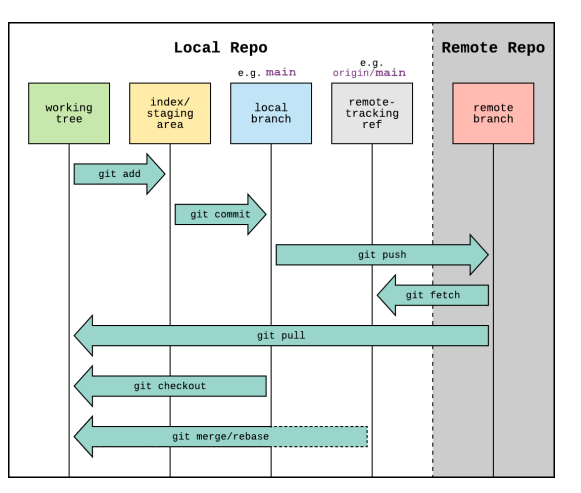

https://www.reddit.com/r/git/comments/99ul9f/git\_workflow\_diagram\_showcasing\_the\_role\_of/

## **1 a)**

Explain the differences between the Git commands add, commit, and push.

According to git man:

- git-add (1) Add file contents to the index.
- git-commit (1) Record changes to the repository.
- git-push (1) Update remote refs along with associated objects.

## **1 b)**

Save your current changes to this Jupyter notebook. Add the file to a new commit and push to remote, then pull again. Execute the command git tag and paste the output here. Explain the meaning of the output.

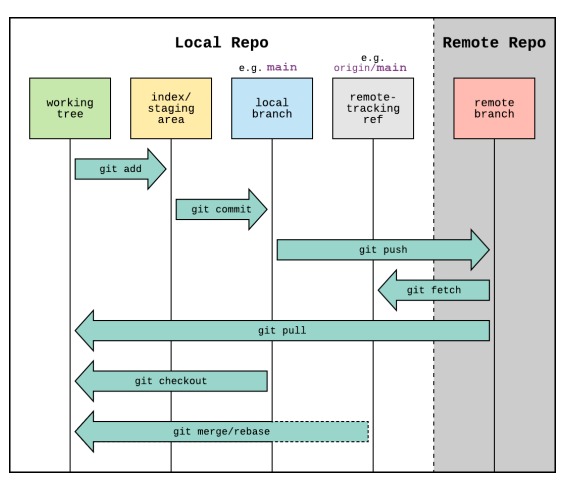

https://www.reddit.com/r/git/comments/99ul9f/git\_workflow\_diagram\_showcasing\_the\_role\_of/

#### **1 a)**

Explain the differences between the Git commands add, commit, and push.

According to git man:

- git-add (1) Add file contents to the index.
- git-commit (1) Record changes to the repository.
- git-push (1) Update remote refs along with associated objects.

#### **1 b)**

Save your current changes to this Jupyter notebook. Add the file to a new commit and push to remote, then pull again. Execute the command git tag and paste the output here. Explain the meaning of the output.

submission/1476987868 submission/1476989062 Unix timestamp:  $1476987868 = 0$ ct 20 2016  $18.24.28$ 

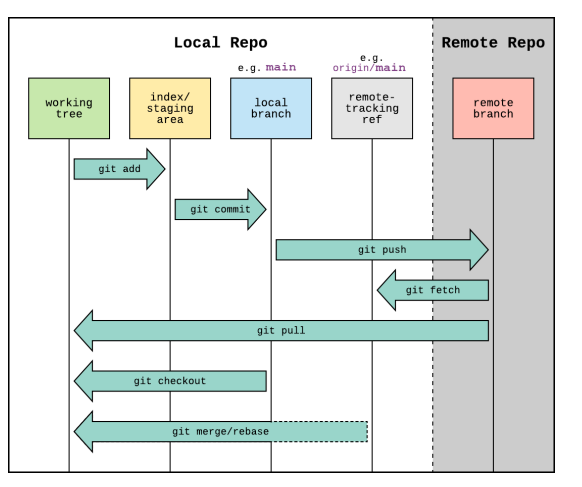

https://www.reddit.com/r/git/comments/99ul9f/git\_workflow\_diagram\_showcasing\_the\_role\_of/

Create and push a new branch called grades. Paste the commands used to do so into your answer. Explain what happens.

Create and push a new branch called grades. Paste the commands used to do so into your answer. Explain what happens.

- 
- Push rule for branch names:  $\hat{m}$ ain|grades\$  $\rightarrow$  only main and grades branches can be pushed
- 
- Protected branches: grades  $\rightarrow \gamma$ you can only push to main, we can push to grades

# <span id="page-10-0"></span>[Tutorial1 – Problem 2: SSH and Virtual Machine \(VM\) Access](#page-10-0)

TΠ

### **2 a)**

Explain what SSH is and what it is being used for.

## **2 a)**

Explain what SSH is and what it is being used for.

The Secure Shell (SSH) is a protocol for secure remote login and other secure network services over an insecure network. (RFC 4253)

- SSH = **S**ecure **SH**ell
- It is a protocol running on TCP port 22
- Provides encryption, host-based authentication and integrity protection
- Can be used for remote login and tunneling

## **2 a)**

Explain what SSH is and what it is being used for.

The Secure Shell (SSH) is a protocol for secure remote login and other secure network services over an insecure network. (RFC 4253)

- SSH = **S**ecure **SH**ell
- It is a protocol running on TCP port 22
- Provides encryption, host-based authentication and integrity protection
- Can be used for remote login and tunneling

#### **2 b)**

Explain the difference between public-key and password authentication as offered by SSH.

## **2 a)**

Explain what SSH is and what it is being used for.

The Secure Shell (SSH) is a protocol for secure remote login and other secure network services over an insecure network. (RFC 4253)

- SSH = **S**ecure **SH**ell
- It is a protocol running on TCP port 22
- Provides encryption, host-based authentication and integrity protection
- Can be used for remote login and tunneling

#### **2 b)**

Explain the difference between public-key and password authentication as offered by SSH.

- Password as shared secret between server and client (symmetric)
- Client uses (secret) private key to authenticate against public key on server

SSH can be used to connect to your personal VM and to clone your personal git repository. You can connect to your personal VM using the command:

ssh -L localhost:1337:localhost:1337 root@svmNNNN net in tum.de

where NNNN is your UID. Explain in detail what this command does.

SSH can be used to connect to your personal VM and to clone your personal git repository. You can connect to your personal VM using the command:

ssh -L localhost:1337 : localhost:1337 root@svmNNNN net in tum.de

where NNNN is your UID. Explain in detail what this command does.

The commands enables ssh tunneling from the local addess (IP and port) to the remote addess (IP and port) on the remote host .

SSH can be used to connect to your personal VM and to clone your personal git repository. You can connect to your personal VM using the command:

ssh -L localhost:1337 : localhost:1337 root@svmNNNN net in tum.de

where NNNN is your UID. Explain in detail what this command does.

The commands enables ssh tunneling from the local addess (IP and port) to the remote addess (IP and port) on the remote host.

#### **2 d)**

Connect to your virtual machine using SSH and execute the following three commands: whoami, uname -a, pwd. Paste the output of each of the three commands into your answer and explain what each command does.

SSH can be used to connect to your personal VM and to clone your personal git repository. You can connect to your personal VM using the command:

#### ssh -L localhost:1337 : localhost:1337 root@symNNNN net.in.tum.de

where NNNN is your UID. Explain in detail what this command does.

The commands enables ssh tunneling from the local addess (IP and port) to the remote addess (IP and port) on the remote host.

#### **2 d)**

Connect to your virtual machine using SSH and execute the following three commands: whoami, uname -a, pwd. Paste the output of each of the three commands into your answer and explain what each command does.

- whoami display effective user id
- uname display information about the system
- pwd return working directory name

<span id="page-18-0"></span>Jupyter notebooks consist of cells with different types, e. g., code and markdown. Explain the differences between those two types and what they can be used for.

Jupyter notebooks consist of cells with different types, e. g., code and markdown. Explain the differences between those two types and what they can be used for.

- A code cell supports the execution of Python code
- Only valid code can be executed
- Code cells also contain an execution number
- The markdown cell supports text with markdown syntax
- If needed HTML code can be used to format the text

Note: we look forward to nicely formatted answers :)

Jupyter notebooks consist of cells with different types, e. g., code and markdown. Explain the differences between those two types and what they can be used for.

- A code cell supports the execution of Python code
- Only valid code can be executed
- Code cells also contain an execution number
- The markdown cell supports text with markdown syntax
- If needed HTML code can be used to format the text

#### Note: we look forward to nicely formatted answers :)

#### **3 b)**

Errors should never occur in your handed-in notebook. Fix this code by defining the hello\_world variable, assigning it a value, and returning it.

## **3 a)**

Jupyter notebooks consist of cells with different types, e. g., code and markdown. Explain the differences between those two types and what they can be used for.

- A code cell supports the execution of Python code
- Only valid code can be executed
- Code cells also contain an execution number
- The markdown cell supports text with markdown syntax
- If needed HTML code can be used to format the text

#### Note: we look forward to nicely formatted answers :)

#### **3 b)**

Errors should never occur in your handed-in notebook. Fix this code by defining the hello world variable, assigning it a value, and returning it.

```
\overline{a} \overline{a} \overline{def hello_world_text():
    2 # begin insert code
    3 hello_world = " Hello World !"
    4 return hello_world
    \pm end insert code
    6 return None
             print(hell \text{ would text} () )8
             \sim Hello World \overline{ }\overline{\phantom{a}} \overline{\phantom{a}} \overline{\
```
## **3 d)**

Code cells also allow to execute shell commands. These are executed as the user who started the Jupyter server. On your virtual machine this is root. Shell commands can be executed by prefixing them with the '!' character.

# **3 d)**

Code cells also allow to execute shell commands. These are executed as the user who started the Jupyter server. On your virtual machine this is root. Shell commands can be executed by prefixing them with the '!' character.

```
\overline{a} \overline{a} \overline{1 ! pwd # the path where jupyter has been started
      2 ! echo This user is executing the commands : $USER
 3 ! ping - c 1 net . in . tum . de
 4
      5 > / Users / sattler / acn / exercise /2021
 6 > This user is executing the commands : sattler
      7 > PING net . in . tum . de (131.159.15.24) : 56 data bytes
      > 64 bytes from 131.159.15.24: icmp seq=0 ttl=63 time=0.561 ms
 9
10 > - - net.in.tum.de ping statistics -> 1 packets transmitted, 1 packets received, 0.0% packet loss
12 > round-trip min/avg/max/stddev = 0.561/0.561/0.561/0.000 ms
```
 $\overline{\phantom{a}}$   $\overline{\phantom{a}}$   $\overline{\$ 

# **3 d)**

Code cells also allow to execute shell commands. These are executed as the user who started the Jupyter server. On your virtual machine this is root. Shell commands can be executed by prefixing them with the '!' character.

> $\overline{a}$   $\overline{a}$   $\overline{$  ! pwd # the path where jupyter has been started ! echo This user is executing the commands : \$USER ! ping - c 1 net . in . tum . de 4 > / Users / sattler / acn / exercise /2021 > This user is executing the commands : sattler > PING net . in . tum . de (131.159.15.24) : 56 data bytes  $> 64$  bytes from 131.159.15.24: icmp seq=0 ttl=63 time=0.561 ms 9 >  $-$  - net.in.tum.de ping statistics  $> 1$  packets transmitted, 1 packets received, 0.0% packet loss > round-trip min/avg/max/stddev = 0.561/0.561/0.561/0.000 ms

> $\overline{\phantom{a}}$   $\overline{\phantom{a}}$   $\overline{\$

#### **3 e)**

In some exercise sheets we will use such shell commands to install missing Python modules.

TΠ

**3 f)**

Use the data from the previous cell to produce a CDF.

пm

**3 f)**

Use the data from the previous cell to produce a CDF.

#### CDF = Cumulative Distribution Function

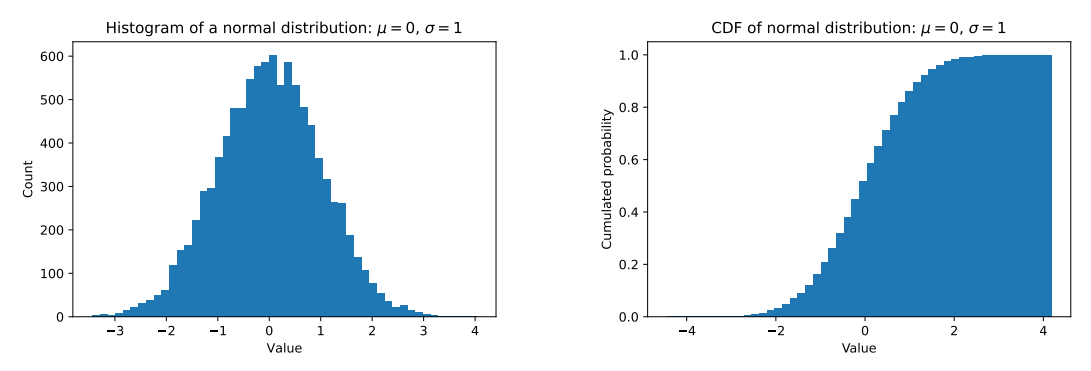

ax.hist(x, num\_bins, cumulative=True, density=True)

#### <span id="page-27-0"></span>**4 a)**

Write a function convert\_ipv6.

- remove leading zeros for each byte-pair (do not remove trailing ones)
- the longest series of consecutive 0s can be merged with ::

#### **4 a)**

Write a function convert\_ipv6.

- remove leading zeros for each byte-pair (do not remove trailing ones)
- the longest series of consecutive 0s can be merged with ::

0000:0000:0000:0000:0000:0000:0000:0000  $0.0000 \cdot 0.0000 \cdot 0.0000 \cdot 0.0000 \cdot 0.0000 \cdot 0.0000$  $ff01·0000·0000·0000·0000·0000·0000·00001$  $f$ e80 $\cdot$ 0000 $\cdot$ 0000 $\cdot$ 0000 $\cdot$ 4f21 $\cdot$ 13ff $\cdot$ fea1 $\cdot$ dee2  $f$ e80 $\cdot$ 0000 $\cdot$ 0000 $\cdot$ 0000 $\cdot$ 1 $f$ 00 $\cdot$ 0000 $\cdot$ 0001 $\cdot$ edefi 2001:4ca0:2001:3a40:e114:90fe:3862:444f

#### **4 a)**

Write a function convert\_ipv6.

- remove leading zeros for each byte-pair (do not remove trailing ones)  $\checkmark$
- the longest series of consecutive 0s can be merged with  $\cdots$

0000:0000:0000:0000:0000:0000:0000:0000 :: (unspecified address)  $0.0000 \cdot 0.0000 \cdot 0.0000 \cdot 0.0000 \cdot 0.0000 \cdot 0.0000$  $ff01·0000·0000·0000·0000·0000·0000·00001$  $f$ e80 $\cdot$ 0000 $\cdot$ 0000 $\cdot$ 0000 $\cdot$ 4f21 $\cdot$ 13ff $\cdot$ fea1 $\cdot$ dee2

 $f$ e80 $\cdot$ 0000 $\cdot$ 0000 $\cdot$ 0000 $\cdot$ 1 $f$ 00 $\cdot$ 0000 $\cdot$ 0001 $\cdot$ edefi

2001:4ca0:2001:3a40:e114:90fe:3862:444f

#### **4 a)**

Write a function convert\_ipv6.

- remove leading zeros for each byte-pair (do not remove trailing ones)  $\checkmark$
- the longest series of consecutive 0s can be merged with  $\cdots$

0000:0000:0000:0000:0000:0000:0000:0000 :: (unspecified address) 0000:0000:0000:0000:0000:0000:0000:0001 ::1 (localhost)  $ff01·0000·0000·0000·0000·0000·0000·00001$  $f$ e80 $\cdot$ 0000 $\cdot$ 0000 $\cdot$ 0000 $\cdot$ 4f21 $\cdot$ 13ff $\cdot$ fea1 $\cdot$ dee2  $f$ e80 $\cdot$ 0000 $\cdot$ 0000 $\cdot$ 0000 $\cdot$ 1 $f$ 00 $\cdot$ 0000 $\cdot$ 0001 $\cdot$ edefi 2001:4ca0:2001:3a40:e114:90fe:3862:444f

#### **4 a)**

Write a function convert\_ipv6.

- remove leading zeros for each byte-pair (do not remove trailing ones)  $\checkmark$
- the longest series of consecutive 0s can be merged with  $\cdots$

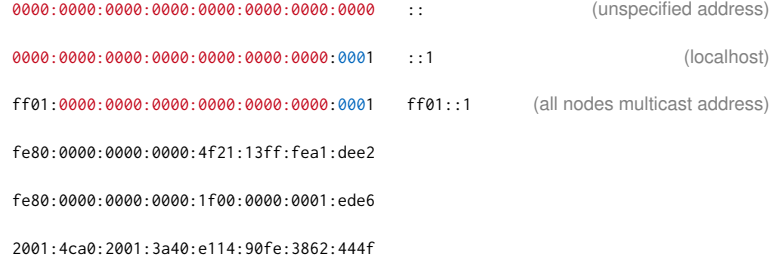

#### **4 a)**

Write a function convert\_ipv6.

- remove leading zeros for each byte-pair (do not remove trailing ones)
- the longest series of consecutive 0s can be merged with  $\cdots$

0000:0000:0000:0000:0000:0000:0000:0000 :: (unspecified address) 0000:0000:0000:0000:0000:0000:0000:0001 ::1 (localhost) ff01:0000:0000:0000:0000:0000:0000:0001 ff01::1 (all nodes multicast address)  $f$ e80:0000:0000:0000:4f21:13ff:fea1:dee2  $f$ e80: $4f$ 21:13ff:fea1:dee2  $f$ e80 $\cdot$ 0000 $\cdot$ 0000 $\cdot$ 0000 $\cdot$ 1 $f$ 00 $\cdot$ 0000 $\cdot$ 0001 $\cdot$ edef 2001:4ca0:2001:3a40:e114:90fe:3862:444f

#### **4 a)**

Write a function convert\_ipv6.

- remove leading zeros for each byte-pair (do not remove trailing ones)
- the longest series of consecutive 0s can be merged with  $\cdots$

0000:0000:0000:0000:0000:0000:0000:0000 :: (unspecified address) 0000:0000:0000:0000:0000:0000:0000:0001 ::1 (localhost) ff01:0000:0000:0000:0000:0000:0000:0001 ff01::1 (all nodes multicast address)  $f$ e80:0000:0000:0000:4f21:13ff:fea1:dee2  $f$ e80: $4f$ 21:13ff:fea1:dee2 fe80:0000:0000:0000:1f00:0000:0001:ede6 fe80::1f00:0:1:ede6 2001:4ca0:2001:3a40:e114:90fe:3862:444f

#### **4 a)**

Write a function convert\_ipv6.

- remove leading zeros for each byte-pair (do not remove trailing ones)  $\checkmark$
- the longest series of consecutive 0s can be merged with  $\cdots$

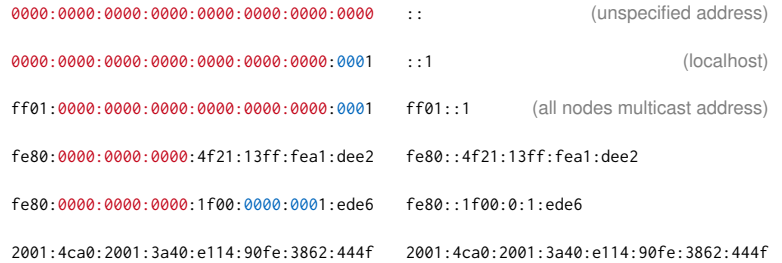

TΙM

## **4 b)**

Write a function generate\_link\_local.

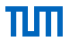

#### **4 b)**

Write a function generate\_link\_local.

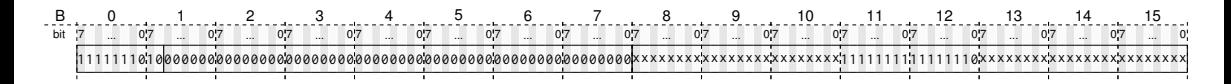

Link-Local Address as specified in RFC4291:

### **4 b)**

Write a function generate\_link\_local.

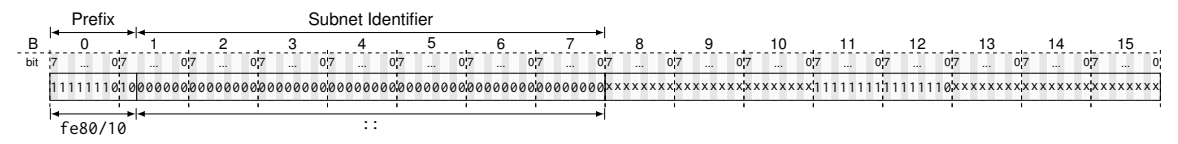

Link-Local Address as specified in RFC4291:

- First 10 bit: 1111 1110 10 (0xfe80)
- Remainder of the first 8 B set to 0

## **4 b)**

Write a function generate\_link\_local.

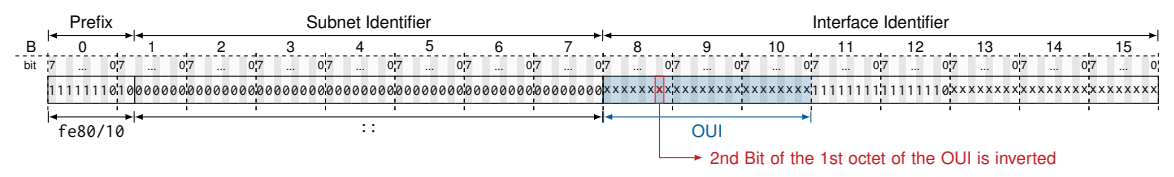

Link-Local Address as specified in RFC4291:

- First 10 bit: 1111 1110 10 (0xfe80)
- Remainder of the first 8 B set to 0
- OUI of the MAC address (first 3 B)  $\rightarrow$  flip 2nd Bit of first Byte

• The interface identifier is built according to the modified EUI-64 format

пIн

## **4 b)**

Write a function generate\_link\_local.

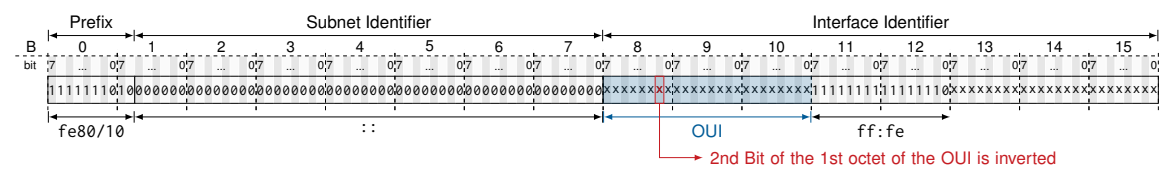

Link-Local Address as specified in RFC4291:

- First 10 bit: 1111 1110 10 (0xfe80)
- Remainder of the first 8 B set to 0
- OUI of the MAC address (first 3 B)  $\rightarrow$  flip 2nd Bit of first Byte
- 1111 1111 1111 1110 (0xfffe)

• The interface identifier is built according to the modified EUI-64 format

пIн

### **4 b)**

Write a function generate\_link\_local.

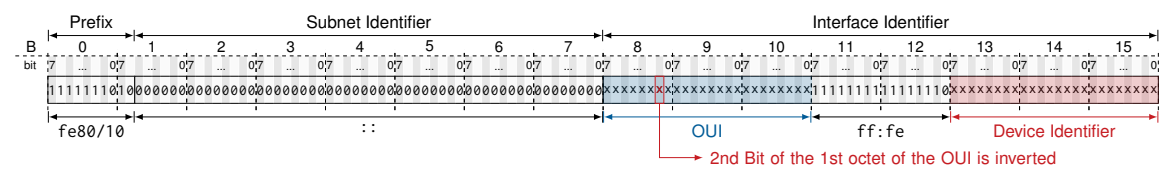

Link-Local Address as specified in RFC4291:

- First 10 bit: 1111 1110 10 (0xfe80)
- Remainder of the first 8 B set to 0
- OUI of the MAC address (first 3 B)  $\rightarrow$  flip 2nd Bit of first Byte
- 1111 1111 1111 1110 (0xfffe)
- Device Identifier of the MAC address (last 3 B)

• The interface identifier is built according to the modified EUI-64 format

пm

## **4 b)**

Write a function generate\_link\_local.

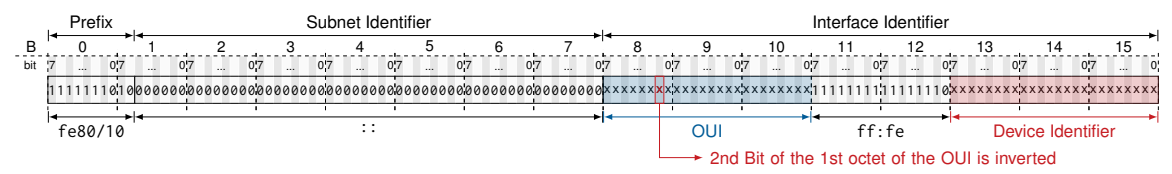

Link-Local Address as specified in RFC4291:

- First 10 bit: 1111 1110 10 (0xfe80)
- Remainder of the first 8 B set to 0
- OUI of the MAC address (first 3 B)  $\rightarrow$  flip 2nd Bit of first Byte
- 1111 1111 1111 1110 (0xfffe)
- Device Identifier of the MAC address (last 3 B)
- Example:

ether 7a:19:0e:68:46:d6 inet6 fe80::7819:eff:fe68:46d6/64 • The interface identifier is built according to the modified EUI-64 format

пIн

## **4 b)**

Write a function generate\_link\_local.

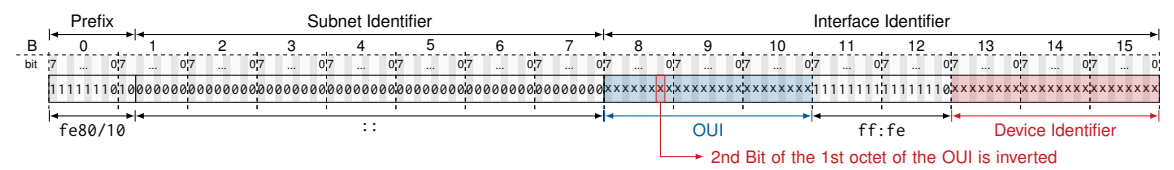

Link-Local Address as specified in RFC4291:

- First 10 bit: 1111 1110 10 (0xfe80)
- Remainder of the first 8 B set to 0
- OUI of the MAC address (first 3 B)  $\rightarrow$  flip 2nd Bit of first Byte
- 1111 1111 1111 1110 (0xfffe)
- Device Identifier of the MAC address (last 3 B)
- Example:

ether 7a:19:0e:68:46:d6 inet6 fe80::7819:eff:fe68:46d6/64 Implementation Details:

- Create empty bytearray: var = bytearray(16)
- Set slices of the array:  $var[0:2] = b' \x12\x34'$
- Flip single bits: mac $[0]$   $\hat{=}$  0x02
- The second-least-significant bit of the first octet in a MAC address
- 0 indicates universally administered address
- The second-least-significant bit of the first octet in a MAC address
- 0 indicates universally administered address

Why is it inverted?

- The second-least-significant bit of the first octet in a MAC address
- 0 indicates universally administered address

#### Why is it inverted?

RCF 4291 Section 2.5.1

*make it easy for system administrators to hand configure non-global identifiers when hardware tokens are not available*

- Else the first bit would need to be set
- Impossible to use simple interface identifiers like ::1

Write two functions:

- compute\_solicited\_node\_multicast
- compute\_multicast\_mac

## **4 c)**

Write two functions:

- compute solicited node multicast
- compute multicast mac

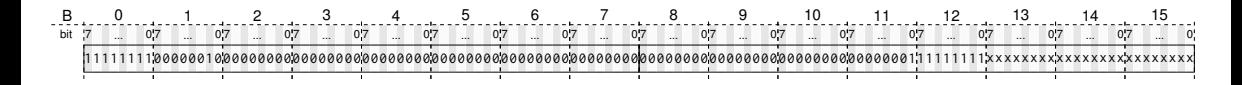

Solicited Node Multicast Address:

• From RFC4291: ff02:0:0:0:0:1: ffxx:xxxx, with xx:xxxx being the last 3 B of the node's IPv6 address

## **4 c)**

Write two functions:

- compute solicited node multicast
- compute multicast mac

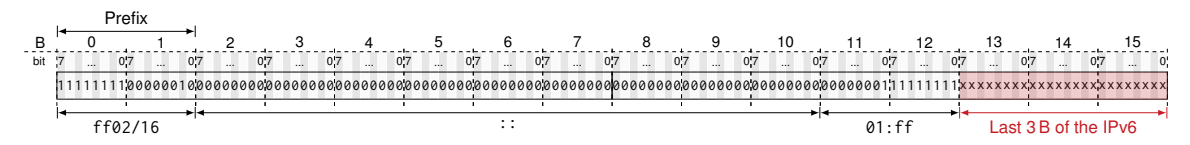

Solicited Node Multicast Address:

- From RFC4291: ff02:0:0:0:0:1: ffxx:xxxx, with xx:xxxx being the last 3 B of the node's IPv6 address
- Example: 2001:4ca0:2001:40:e114:90fe:3862:554f → ff02::1:ff62:554f

## **4 c)**

Write two functions:

- compute\_solicited\_node\_multicast
- compute\_multicast\_mac

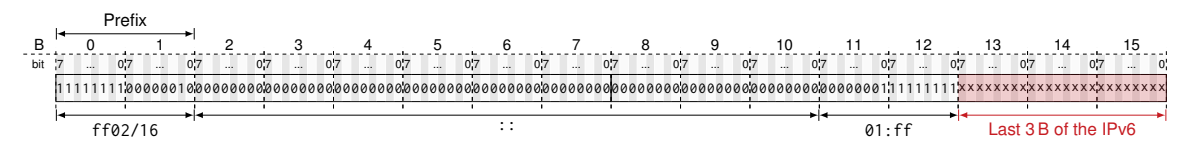

Solicited Node Multicast Address:

- From RFC4291: ff02:0:0:0:0:1: ffxx:xxxx, with xx:xxxx being the last 3 B of the node's IPv6 address
- Example: 2001:4ca0:2001:40:e114:90fe:3862:554f  $\rightarrow$  ff02::1:ff62:554f

Multicast MAC:

## **4 c)**

Write two functions:

- compute\_solicited\_node\_multicast
- compute multicast mac

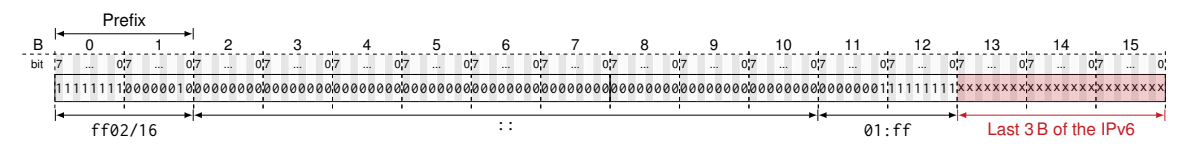

Solicited Node Multicast Address:

- From RFC4291: ff02:0:0:0:0:1: ffxx:xxxx, with xx:xxxx being the last 3 B of the node's IPv6 address
- Example: 2001:4ca0:2001:40:e114:90fe:3862:554f  $\rightarrow$  ff02::1:ff62:554f

Multicast MAC:

• From RFC2464: 33:33:xx:xx:xx:xx, with xx:xx:xx:xx being the last 4 B of the multicast IPv6 address

## **4 c)**

Write two functions:

- compute solicited node multicast
- compute multicast mac

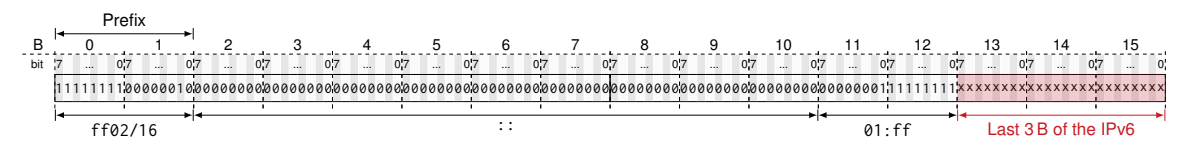

Solicited Node Multicast Address:

- From RFC4291: ff02:0:0:0:0:1: ffxx:xxxx, with xx:xxxx being the last 3 B of the node's IPv6 address
- Example: 2001:4ca0:2001:40:e114:90fe:3862:554f  $\rightarrow$  ff02::1:ff62:554f

Multicast MAC:

- From RFC2464:  $33:33:xx:xx:xx:xx;$  with  $xx:xx:xx:xx$  being the last 4 B of the multicast IPv6 address
- Example:  $ff02::1:fff62:554f \rightarrow 33:33:fff:62:55:4f$

#### **4 d)**

Write a function count\_ones (only the last 64bits).

## **4 d)**

Write a function count\_ones (only the last 64bits).

# 811b : d503 : 8064 : b1ad : 59ba : 65d1 : df7e : 6720

## **4 d)**

Write a function count\_ones (only the last 64bits).

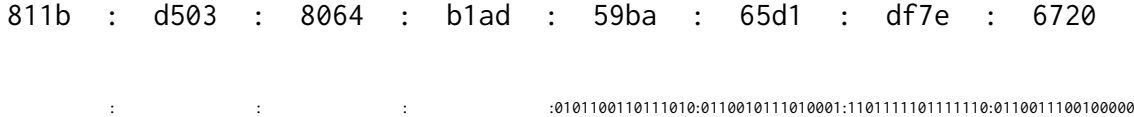

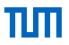

## **4 d)**

Write a function count\_ones (only the last 64bits).

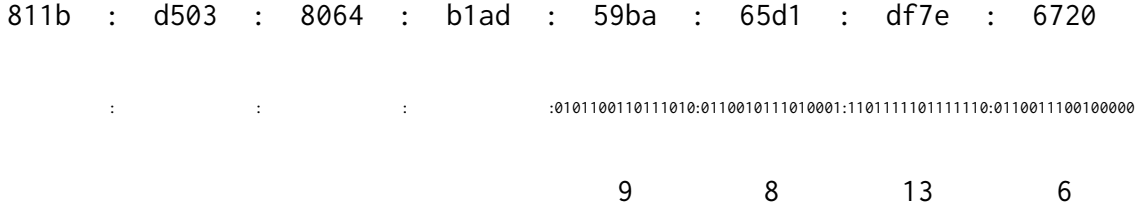

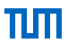

#### **4 d)**

Write a function count\_ones (only the last 64bits).

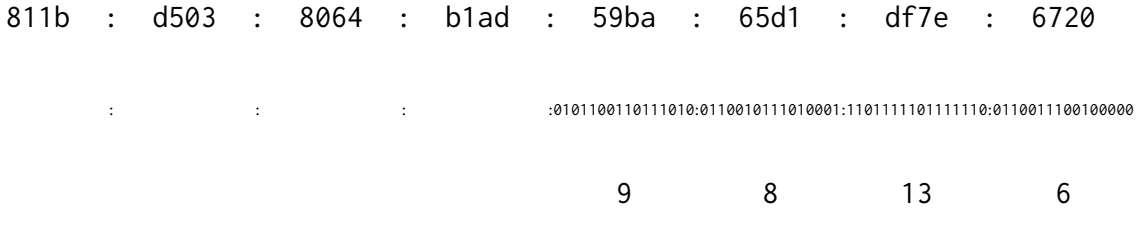

Implementation Details:

- Work on bytearray or strings?
- $'01010111'$ .count('1') = 5
- bin(int.from\_bytes(bytearray(b'\xff\xfe'), byteorder='big', signed=False)).count('1')

## **4 e)**

Explain how the addresses in the two datasets differ.

Give a reason for the differences and what kind of addresses are most likely contained in each dataset.

## **4 e)**

Explain how the addresses in the two datasets differ.

Give a reason for the differences and what kind of addresses are most likely contained in each dataset.

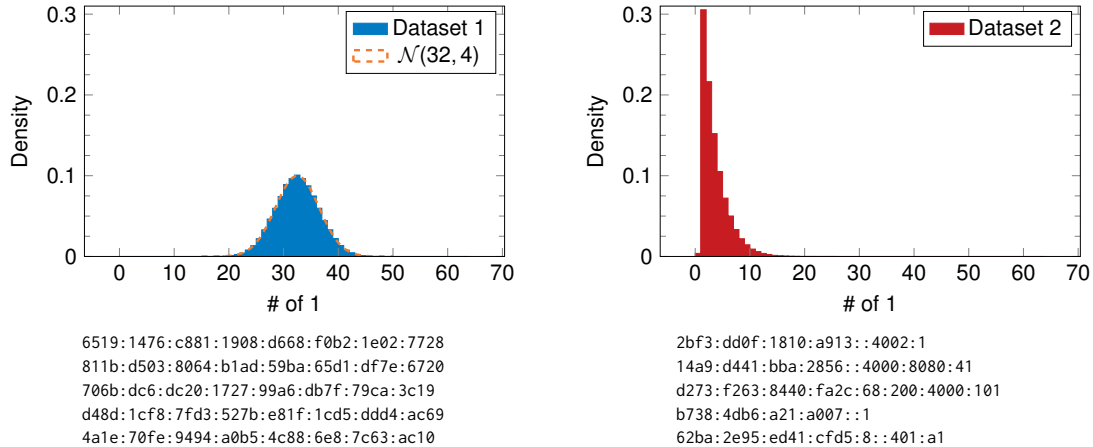

811b:d503:8064:b1ad:59ba:65d1:df7e:6720 706b:dc6:dc20:1727:99a6:db7f:79ca:3c19 d48d:1cf8:7fd3:527b:e81f:1cd5:ddd4:ac69

14a9:d441:bba:2856::4000:8080:41 d273:f263:8440:fa2c:68:200:4000:101 b738:4db6:a21:a007::1 62ba:2e95:ed41:cfd5:8::401:a1

## <span id="page-59-0"></span>**Next Steps:**

- Update your solution
- Do not copy-paste this sample solution